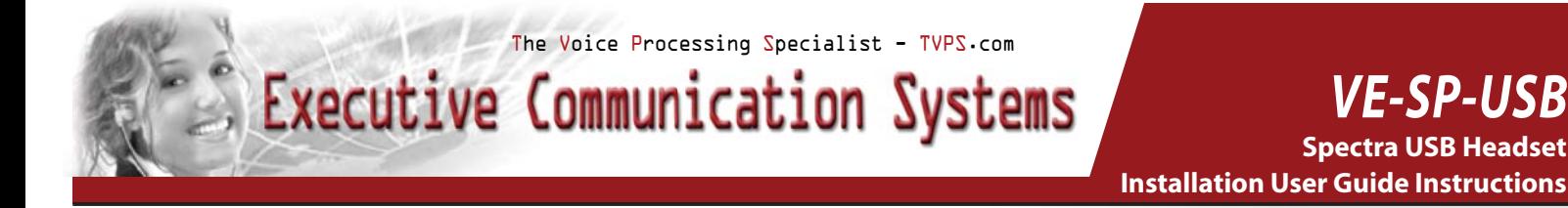

*The Spectra USB is fully compatible with all Microsoft Windows Versions & Apple Macintosh.*

### **Features:**

- USB Plug
- **LED Connection Indicator**
- Digital Volume Control
- Dome-Shaped, Twin-Speakers
- 10 ft. Headset Cord
- **Shirt Clip**

# **The Advantage of the Spectra USB:**

The Universal Series Bus (USB) connection overcomes the problems of hardware deficiencies, by effectively bypassing the sound card, a notable weakness with most laptops. The Spectra USB delivers consistent digital sound quality. Its dome-shaped twin-speakers provide hours of comfort and pristine clarity. Because of the lightweight structure it is considered the ultimate choice for transcriptionists.

### **System Requirements:**

- USB Port
- Compatible with all versions of Windows and Apple Macintosh

# **Connecting your USB headset to your computer:**

Turn your computer on and make sure all programs are closed before starting installation. Connect the headset's USB plug into the USB port of your note-book or desktop computer. The LED indicator will light up indicating correct connection to the computer. Drivers for USB communication devices are already included in most PC operating systems and Apple Macintosh systems. All USB device drivers for the above mentioned operating systems are plug and play, meaning the computer will automatically detect the new device once the USB plus is properly connected into the USB port.

# **FCC Declaration of Conformity:**

This equipment has been tested and found to comply with the limits for Class B digital device, pursuant to Part 15 of the FCC Rules. These limits are designed to provide reasonable protection against harmful interference in a residential installation. This equipment generates, uses and can radiate radio frequency energy and, if not installed and used in accordance with the instructions, may cause harmful interference to radio communications. However, there is no guarantee that interference will not occur in a particular installation. If this equipment does cause harmful interference to radio or television reception, which can be determined by turning the equipment off and on, the user is encouraged to try to correct the interference by one or more of the following measures:

- Reorient or relocate the receiving antenna.
- Increase the separating between the equipment and receiver.
- Connect the equipment into an outlet on a circuit different from that to which the receiver is connected.
- Consult the dealer or an experienced radio/TV technician for help.

# **Troubleshooting:**

*No sound coming from the headset?*

- Make sure the connection LED indicator green light is on and the USB plus is properly plugged into the USB port on the computer.
- The headset was connected when a voice file was being played. Close all programs and restart installation.
- The audio device selected in your operating system is not correct, go to "Control Panel" select "Sounds and Multimedia" or "Sounds and Audio", click on the "Audio Tab" and select "USB Audio Device".
- Go to your volume control and un-click the mute button.
- Computer does not recognize the USB headset, restart your system or reinstall the USB headset driver by unplugging and re-plugging the USB headset.